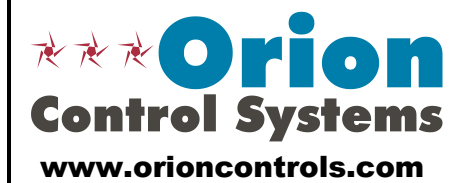

AAON, Inc. 8500 NW River Park Drive Parkville, MO 64152

Phone: 816-505-1100 Fax: 816-505-1101 Toll Free: 866-918-1100

# **VCCX2 Controller - Configuration & Setpoints Worksheet**

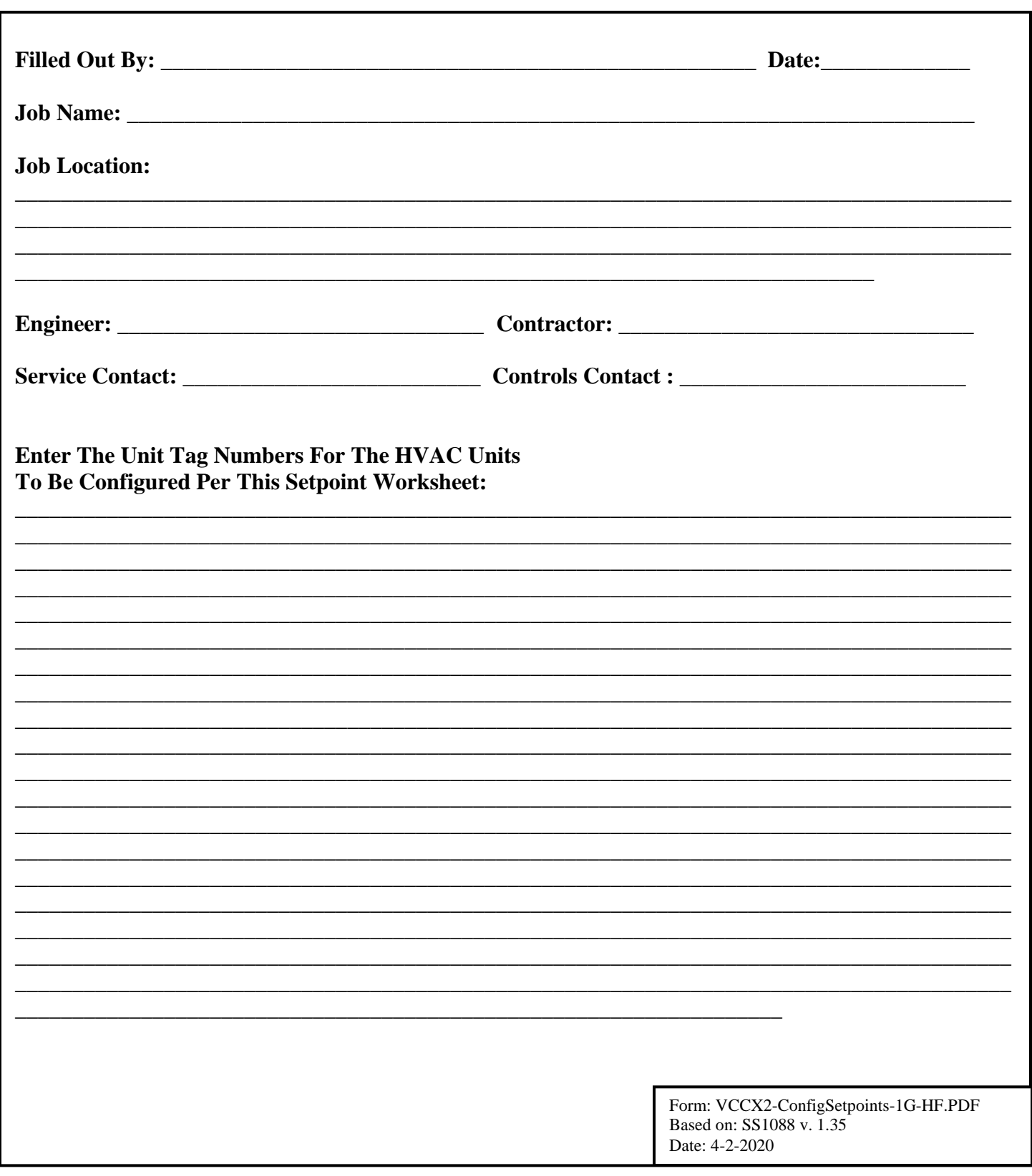

#### Configuration Screen #1

**Fahrenheit VCCX2 Cnfg ID: 0001 Sensor Scaling Fahrenheit Use < or > To Change**

**Celsius** Check one of the boxes above. Default is "Fahrenheit".

#### Configuration Screen #2

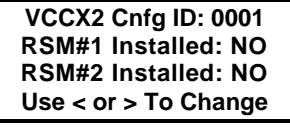

**RSM#1 RSM#2 NO NO YES YES** Check one of the boxes above. Default is "NO".

#### Configuration Screen #3

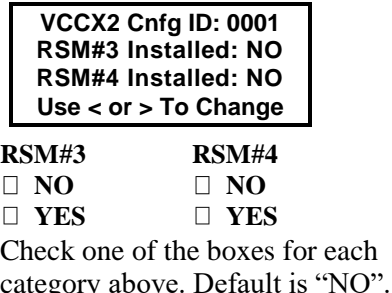

### Configuration Screen #4

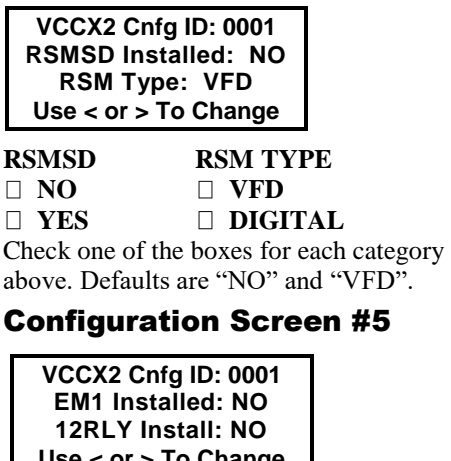

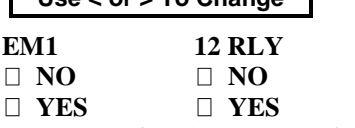

Check one of the boxes above for each selection. Defaults are "NO".

**MHGRV EXP**  $\Box$  **NO**  $\Box$  **NO VCCX2 Cnfg ID: 0001 MHGRV Installed: NO EXP Installed: NO Use < or > To Change**

Configuration Screen #6

**YES YES** Check one of the boxes for each category above. Defaults are "NO".

#### Configuration Screen #7

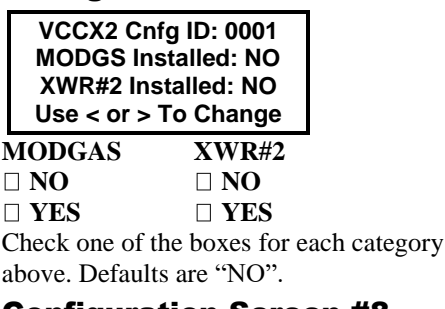

#### Configuration Screen #8

**NO YES VCCX2 Cnfg ID: 0001 Preheat-X Installed: NO Use < or > To Change**

Check one of the boxes above. Default is "NO".

#### Configuration Screen #9

**VCCX2 Cnfg ID: 0001 HVAC Source Supply Air Use < or > To Change**

- **Supply Air**
- **Supply Air/Tempering Outdoor Air Return Air Space Temperature Space Temperature with High % OA Single Zone VAV** Check one of the boxes above. Default is "Supply Air". Configuration Screen #10

**VCCX2 Cnfg ID: 0001 HVAC Mode Set By Remote Contact: NO Use < or > To Change**

- **NO**
- **YES**

Check one of the boxes above. Default is "NO".

#### Configuration Screen #11

**VCCX2 Cnfg ID: 0001 SAT Reset Source No Reset Use < or > To Change**

**No Reset**

**Space Temperature**

**Outdoor Temperature**

- **Return Air Temperature**
- **Fan VFD Signal**
- **Remote Voltage**

Check one of the boxes above. Default is "No Reset".

#### Configuration Screen #12

**VCCX2 Cnfg ID: 0001 Reset Interval Rate: 30 s [1 - 255 Seconds]**

Enter 1 to 255 seconds above. Default is "30 Seconds".

### Configuration Screen #13

**VCCX2 Cnfg ID: 0001 Space Sensor Type None Use < or > To Change**

- **None**
- **Analog**
- **E-BUS Temp/ RH**
- **Receive Broadcast**
- **Remote Sensor**
- **Use BACnet Temp/RH**

Check one of the boxes above. Default is "None".

#### Configuration Screen #14

**VCCX2 Cnfg ID: 0001 Read Space RH Broadcast: NO Use < or > To Change**

 **YES**

 **NO**

Check one of the boxes above. Default is "NO".

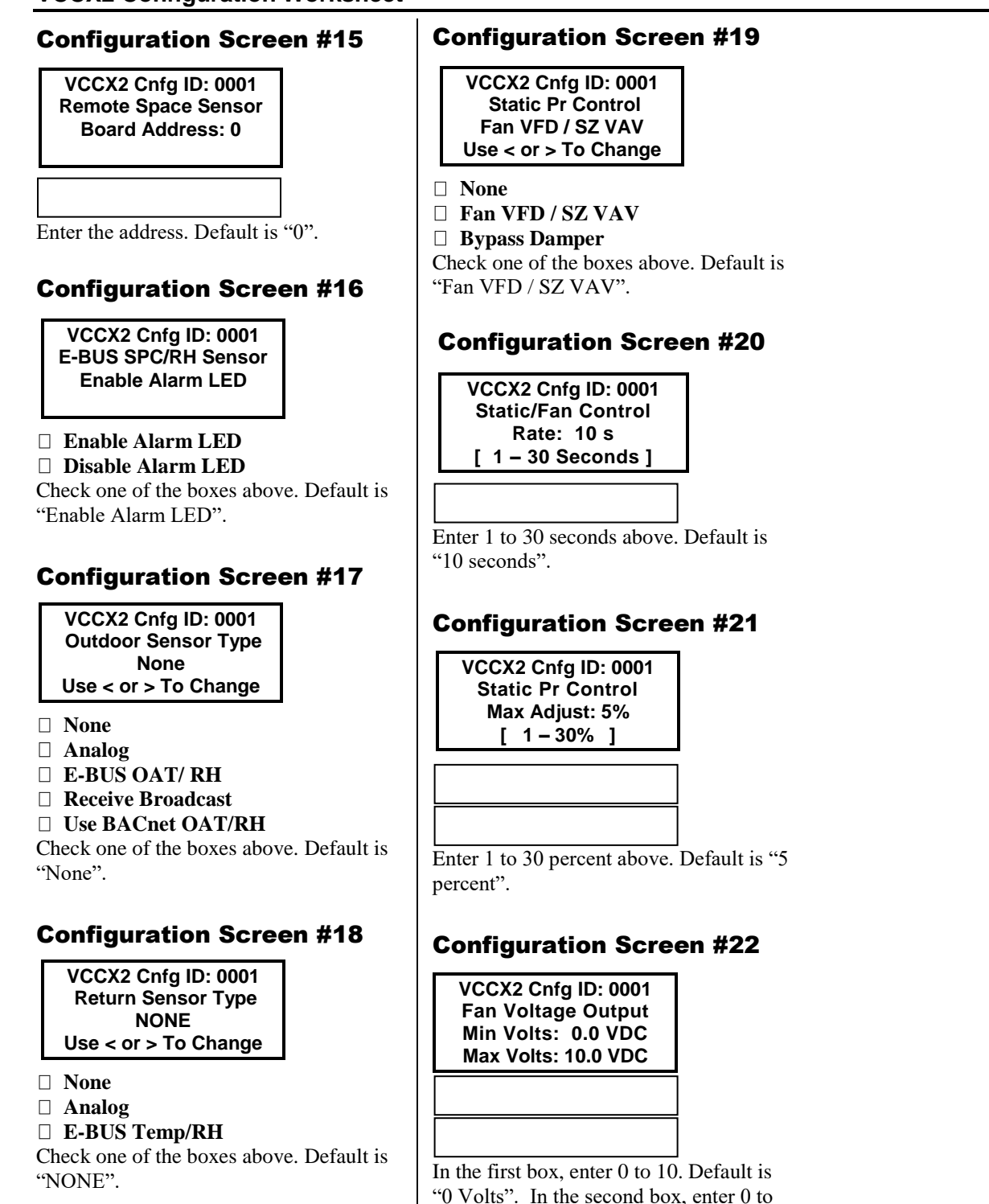

10. Default is "10 Volts."

#### Configuration Screen #23 **NO YES** Check one of the boxes above. Default is "NO". Configuration Screen #24 **NO YES** Check one of the boxes above. Default is "NO". Configuration Screen #25 **NO YES** Check one of the boxes above. Default is "NO". Configuration Screen #26 **No Return Fan POF Return/Exhaust POF Return POF w/Supply Fan On** Check one of the boxes above. Default is "No Return Fan POF". Configuration Screen #27 Enter -1 to 240 seconds above. Default is "-1 seconds".  $-1$  = multiply controller address by 5 seconds. Configuration Screen #28 Enter 0 to 900 seconds above. Default is "30 seconds". Configuration Screen #29 **No Heat Staged Only Mod Heat Only Modgas-x Then Staged Mod Heat Then Staged** Check one of the boxes above. Default is "No Heat". Configuration Screen #30 In the first box, enter 0 to 10. Default is "0 Volts". In the second box, enter 0 to 10. Default is "10 Volts." Configuration Screen #31 **Refrigeration Module Staged Only Mod Only** Check one of the boxes above. Default is "Refrigeration Module". Configuration Screen #32 **0-10 VDC 2-10 VDC** Check one of the boxes above. Default is Configuration Screen #33 **Direct Acting Reverse Acting** Check one of the boxes above. Default is "Direct Acting". Configuration Screen #34 Enter 0 to 240 minutes above. Default is "15 Minutes". Configuration Screen #35 **No Economizer Standard Economizer IAQ Economizer (Economizer with CO<sup>2</sup> Override)** Check one of the boxes above. Default is "No Economizer". Configuration Screen #36 **NO YES** Check one of the boxes above. Default is "NO". Configuration Screen #37 **NO YES** Check one of the boxes above. Default is "NO". **VCCX2 Cnfg ID: 0001 Heat Type No Heat Use < or > To Change VCCX2 Cnfg ID: 0001 Fan Cycle Mode NO Use < or > To Change VCCX2 Cnfg ID: 0001 Supply Fan Proving NO Use < or > To Change VCCX2 Cnfg ID: 0001 Chilled Water Valve 0-10VDC Use < or > To Change VCCX2 Cnfg ID: 0001 Fan Runs During Unoccupied: NO Use < or > To Change VCCX2 Cnfg ID: 0001 Mod Heat Volt Output Min Pos Volts: 0.0 Max Pos Volts: 10.0 VCCX2 Cnfg ID: 0001 Econo Control Type No Economizer Use < or > To Change VCCX2 Cnfg ID: 0001 Return Fan Proving No Return Fan POF Use < or > To Change VCCX2 Cnfg ID: 0001 Cool Type Refrigeration Module Use < or > To Change VCCX2 Cnfg ID: 0001 Econo Control In Unoc Mode: NO Use < or > To Change VCCX2 Cnfg ID: 0001 Fan Starting Delay: -1 s [ -1 = Unit Addr x 5 ] VCCX2 Cnfg ID: 0001 Purge Mode Delay: 30 s [ 0 – 900 Seconds ] VCCX2 Cnfg ID: 0001 Chilled Water Valve Direct Acting Use < or > To Change VCCX2 Cnfg ID: 0001 Mech Heat/Cool Alarm Delay: 15 Min VCCX2 Cnfg ID: 0001 Title 24 Economizer: NO Use < or > To Change**

"0-10 VDC".

### Configuration Screen #38

**VCCX2 Cnfg ID: 0001 Econo Enable Source Drybulb Use < or > To Change**

#### **Drybulb**

**Wetbulb (OA RH Sensor needed) Dewpoint (OA RH Sensor needed) Comparative Enthalpy (E-BUS OA RH & E-BUS RA RH Sensors needed)** Check one of the boxes above. Default is "Drybulb".

### Configuration Screen #39

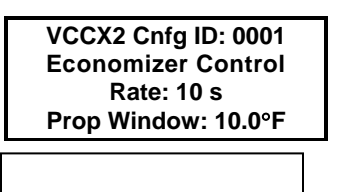

In the first box, enter 1 to 30. Default is "10 seconds". In the second box, enter 1.0 to 30.0. Default is "10.0."

### Configuration Screen #40

**VCCX2 Cnfg ID: 0001 Econo Voltage Output Min Volts: 2.0 VDC Max Volts: 10.0 VDC**

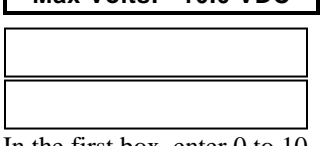

In the first box, enter 0 to 10. Default is "2 VDC". In the second box, enter 0 to 10. Default is "10 VDC."

#### Configuration Screen #41

**VCCX2 Cnfg ID: 0001 Econo Relay On When Econo Above Min Pos Use < or > To Change**

**Econo Above Min Pos Above Activation %** Check one of the boxes above. Default is "Econo Above Min Pos".

#### Configuration Screen #42

**VCCX2 Cnfg ID: 0001 Economizer Relay Activation Level Setpoint: 15%**

In the box, enter 0 to 100. Default is "15 percent".

### Configuration Screen #43

**VCCX2 Cnfg ID: 0001 Ht Wheel Enabled By Econo at Min Pos Use < or > To Change**

**Econo at Min Pos OA Enthalpy** Check one of the boxes above. Default is "Econo at Min Pos".

### Configuration Screen #44

**VCCX2 Cnfg ID: 0001 CO2 Sensor Installed None Use < or > To Change**

**None E-Bus CO2 Receive Broadcast Future Use Use BACnet CO2** Check one of the boxes above. Default is "None".

#### Configuration Screen #45

**VCCX2 Cnfg ID: 0001 Building Pr. Sensor None Use < or > To Change**

- **None**
- **Analog**
- **Receive Broadcast**
- **Use BACnet Reading**

Check one of the boxes above. Default is "None".

### Configuration Screen #46

**VCCX2 Cnfg ID: 0001 Building Pr. Control None Use < or > To Change**

- **None**
- **On/Off Exhaust Relay**
- **Modulating Exhaust**
- **Outdoor Air Damper**
- **Supply Fan**
- **Duct Static Control**

Check one of the boxes above. Default is "None".

### Configuration Screen #47

**VCCX2 Cnfg ID: 0001 Building Pr. Control Rate: 10 Sec [ 1 – 30 Seconds ]**

Enter 1 to 30 seconds. Default is "10 seconds".

#### Configuration Screen #48

**VCCX2 Cnfg ID: 0001 Building Pr. Control Max Adjust: 5% [ 1 – 30% ]**

Enter 1 to 30. Default is "5 percent".

### **VCCX2 Configuration Worksheet**

#### Configuration Screen #49

**VCCX2 Cnfg ID: 0001 Exh Fan Volts Min Volts: 0.0 VDC Max Volts: 10.0 VDC**

In the first box, enter 0 to 10. Default is "0 VDC". In the second box, enter 0 to 10. Default is "10 VDC."

### Configuration Screen #50

**VCCX2 Cnfg ID: 0001 Heat Pump Config No Heat Pump Use < or > To Change]**

- **No Heat Pump**
- **Air/Air Fail to Heat**
- **Air/Air Fail to Cool**
- **WSHP Fail to Heat**
- **WSHP Fail to Cool**
- **Waterside Condenser**

Check one of the boxes above. Default is "No Heat Pump".

### Configuration Screen #51

**VCCX2 Cnfg ID: 0001 WSHP Glycol Percentage: 0% Use < or > To Change**

Enter 0-40 in increments of 5. Default is "0%".

### Configuration Screen #52

**VCCX2 Cnfg ID: 0001 Aux Heat Type No Aux Heat Use < or > To Change**

**No Aux Heat Staged Only Mod Heat Only Modgas-x Then Staged Mod Heat Then Staged** Check one of the boxes above. Default is "No Aux Heat".

#### Configuration Screen #53

**VCCX2 Cnfg ID: 0001 Dehum. Control None Use < or > To Change**

- **None**
- **Only Occupied Vent**
- **Only Vent Anytime**
- **All Modes Occupied**

**All Modes Anytime**

Check one of the boxes above. Default is "None".

### Configuration Screen #54

**VCCX2 Cnfg ID: 0001 Humidity Control Sensor: Space Use < or > To Change**

**Space**

**Return** Check one of the boxes above. Default is "Space".

#### Configuration Screen #55

**VCCX2 Cnfg ID: 0001 Reheat Control None Use < or > To Change**

- **None**
- **On/Off HGR Relay**
- **Modulating HGR**
- **Unit Heat**
- **Mod HGR + Unit Heat**

**On/Off HGR + Unit Heat Mod HGR + Aux Heat**

Check one of the boxes above. Default is "None".

#### Configuration Screen #56

**VCCX2 Cnfg ID: 0001 Airflow Station: Paragon Use < or > To Change**

**Paragon Ebtron** Check one of the boxes above. Default is "Paragon".

#### Configuration Screen #57

**VCCX2 Cnfg ID: 0001 Monitor OA Airflow NO Use < or > To Change**

**NO YES** Check one of the boxes above. Default is "NO".

#### Configuration Screen #58

**VCCX2 Cnfg ID: 0001 Control Outdoor Air CFM w/Damper: NO Use < or > To Change**

#### **NO**

**YES**

Check one of the boxes above. Default is "NO".

#### Configuration Screen #59

**VCCX2 Cnfg ID: 0001 Control Outdoor Air CFM w/VFD: NO Use < or > To Change**

**NO**

**YES**

Check one of the boxes above. Default is "NO".

#### Configuration Screen #60

**VCCX2 Cnfg ID: 0001 Outdoor Airflow Duct Size: 0.00 [ In Square Feet ]**

Enter the inside area in sq. ft. of the OA duct/damper, accurate to two decimal places. Range is 0-200. Default is "0".

#### Configuration Screen #61

**VCCX2 Cnfg ID: 0001 Monitor SA Airflow NO Use < or > To Change**

**NO**

**YES** Check one of the boxes above. Default is "NO".

#### Configuration Screen #62

**VCCX2 Cnfg ID: 0001 Supply Airflow Duct Size: 0.00 [ In Square Feet ]**

Enter the inside area in sq. ft of the supply air duct/damper, accurate to two decimal places. Range is 0-200. Default is "0".

#### Configuration Screen #63

**VCCX2 Cnfg ID: 0001 Monitor RA Airflow NO Use < or > To Change**

**NO**

**YES**

Check one of the boxes above. Default is "NO".

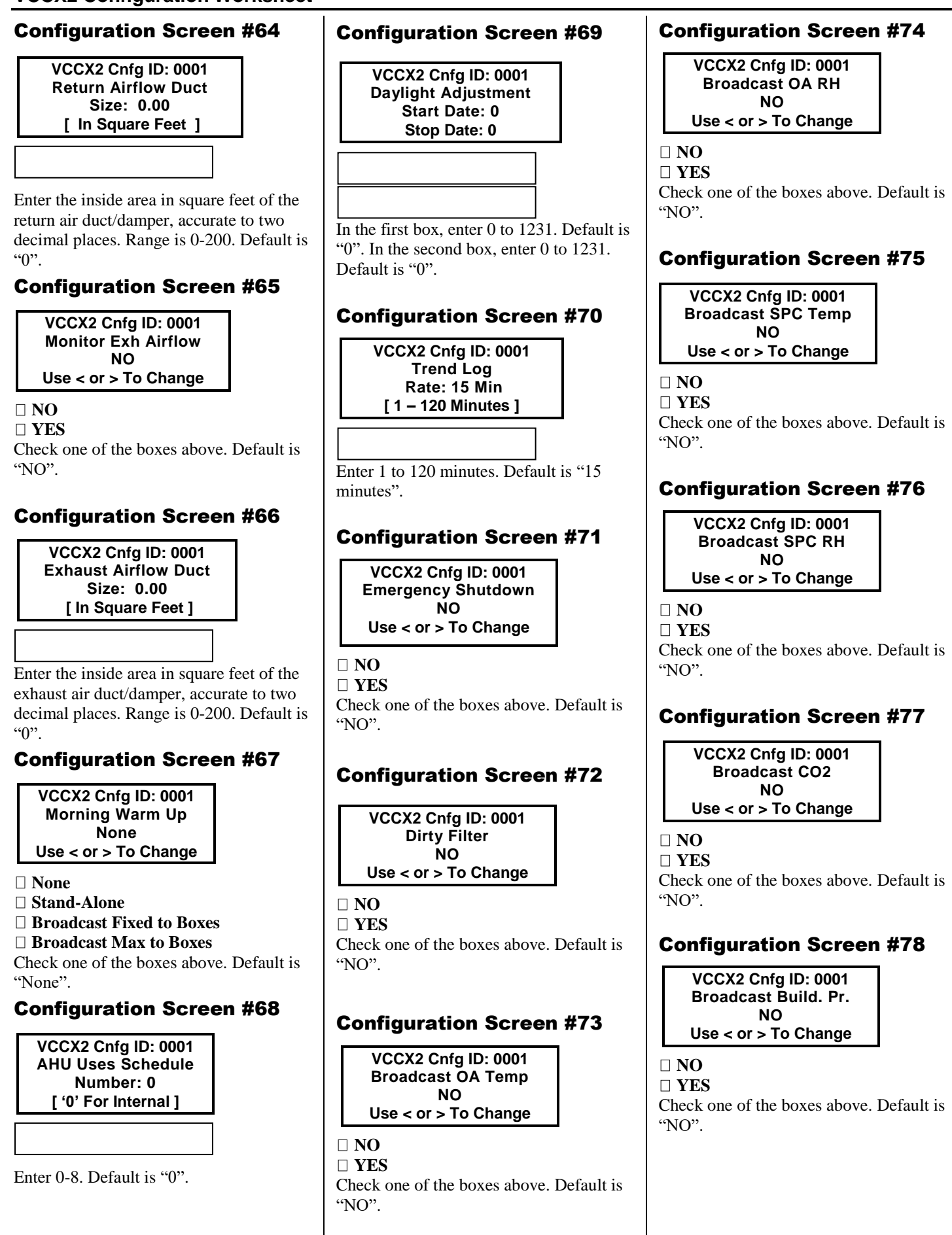

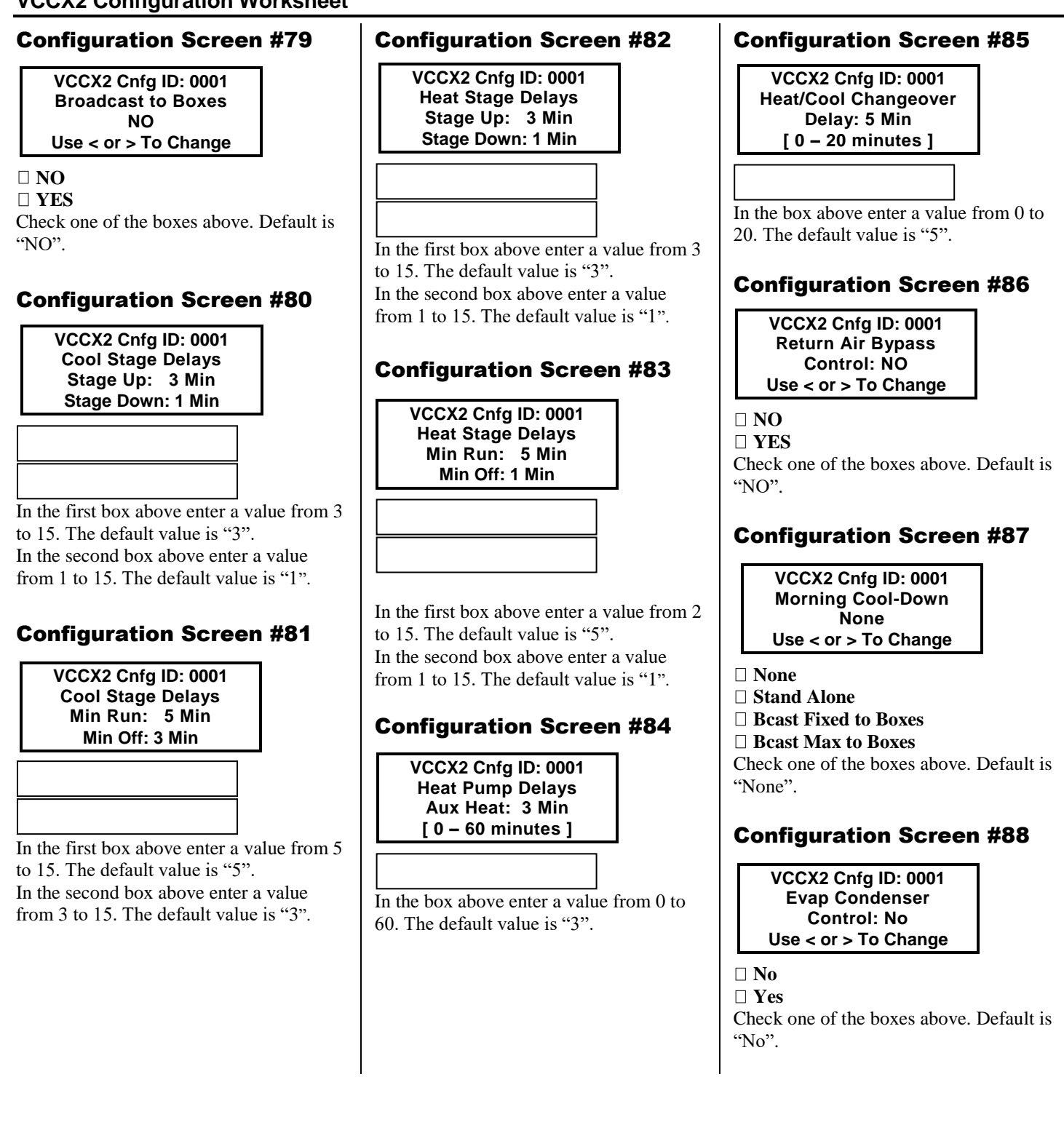

### **VCCX2 Configuration Worksheet**

Relays #2 through #24 can be individually configured. By using the 7 relay outputs available on the VCCX2 Controller the 5 relays on the VCC-X EM1 Expansion Module, and the 12 Relays on the 12 Relay E-BUS Expansion Module, you have the ability to configure up to a combined total of 24 Heating Stages, Cooling Stages, and the other options listed above. Only the Heating and Cooling relays can be configured with multiple outputs. If any other option is selected more than once, it will simply activate redundant relays but no multiple staging will occur.

#### Configuration Screen #89

**Not Used (Default) Cooling Stage Heating Stage Heat Pump Aux Heat Heat Pump Emergency Heat Mod Heat Enable Mod Cool Enable Warm-up / Cool-Down Reheat Preheat Low Ambient Exhaust Fan Economizer Heat Wheel Occupied Mode Override Mode Alarm Active A1 Comp Status A2 Comp Status B1 Comp Status B2 Comp Status Condenser Pump Sump Heater Sump Pump Drain** Check one of the boxes above. **VCCX2 Cnfg ID: 0001 On-Board Relay 2 Not Used Use < or > To Change**

### Configuration Screen #90

**VCCX2 Cnfg ID: 0001 On-Board Relay 3 Not Used Use < or > To Change**

- **Not Used (Default)**
- **Cooling Stage**
- **Heating Stage**
- **Heat Pump Aux Heat**
- **Heat Pump Emergency Heat**
- **Mod Heat Enable**

**Mod Cool Enable Warm-up / Cool-Down Reheat Preheat Low Ambient Exhaust Fan Economizer Heat Wheel Occupied Mode Override Mode Alarm Active A1 Comp Status A2 Comp Status B1 Comp Status B2 Comp Status Condenser Pump Sump Heater Sump Pump Drain**

Check one of the boxes above.

#### Configuration Screen #91

**Not Used (Default) Cooling Stage Heating Stage Heat Pump Aux Heat Heat Pump Emergency Heat Mod Heat Enable Mod Cool Enable Warm-up / Cool-Down Reheat Preheat Low Ambient Exhaust Fan Economizer Heat Wheel Occupied Mode Override Mode Alarm Active A1 Comp Status A2 Comp Status B1 Comp Status B2 Comp Status Condenser Pump Sump Heater Sump Pump Drain VCCX2 Cnfg ID: 0001 On-Board Relay 4 Not Used Use < or > To Change**

Check one of the boxes above.

#### Configuration Screen #92

**VCCX2 Cnfg ID: 0001 On-Board Relay 5 Not Used Use < or > To Change** **Not Used (Default) Cooling Stage Heating Stage Heat Pump Aux Heat Heat Pump Emergency Heat Mod Heat Enable Mod Cool Enable Warm-up / Cool-Down Reheat Preheat Low Ambient Exhaust Fan Economizer Heat Wheel Occupied Mode Override Mode Alarm Active A1 Comp Status A2 Comp Status B1 Comp Status B2 Comp Status Condenser Pump Sump Heater**

Check one of the boxes above.

**Sump Pump Drain**

#### Configuration Screen #93

**VCCX2 Cnfg ID: 0001 On-Board Relay 6 Not Used Use < or > To Change**

**Not Used (Default) Cooling Stage Heating Stage Heat Pump Aux Heat Heat Pump Emergency Heat Mod Heat Enable Mod Cool Enable Warm-up / Cool-Down Reheat Preheat Low Ambient Exhaust Fan Economizer Heat Wheel Occupied Mode Override Mode Alarm Active A1 Comp Status A2 Comp Status B1 Comp Status B2 Comp Status Condenser Pump Sump Heater Sump Pump Drain**

Check one of the boxes above.

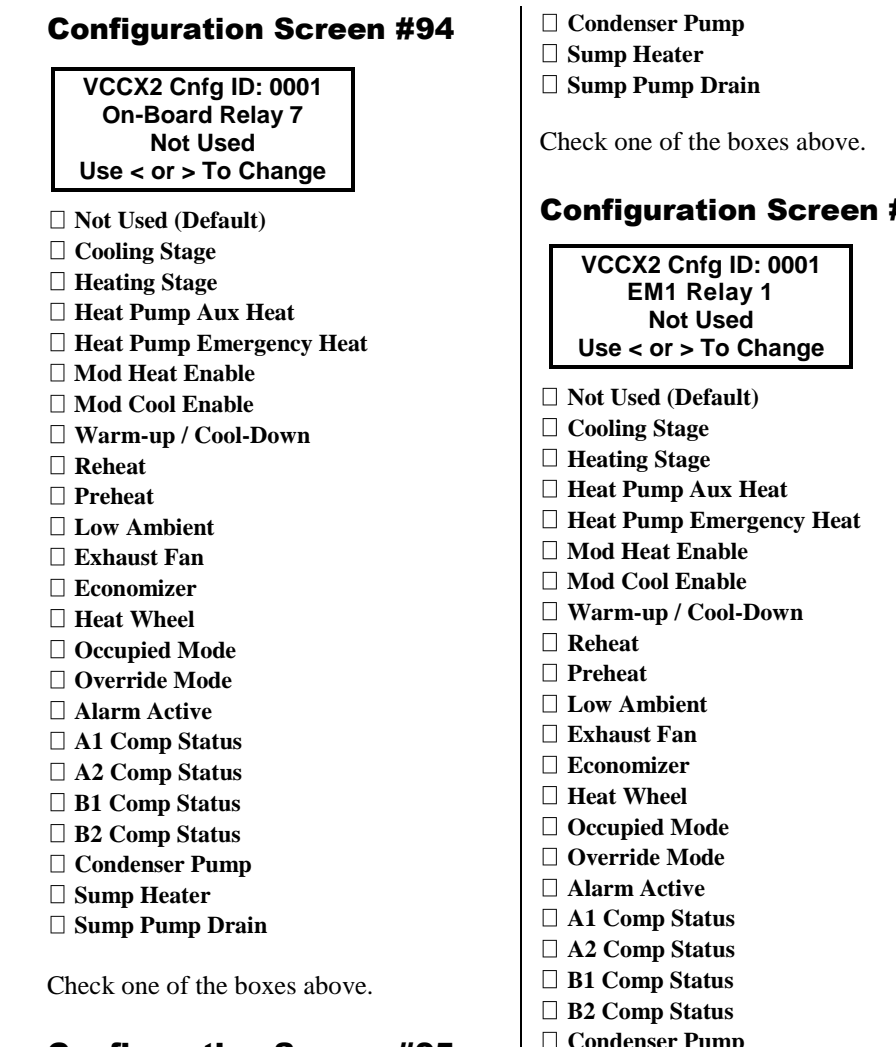

### Configuration Screen #95

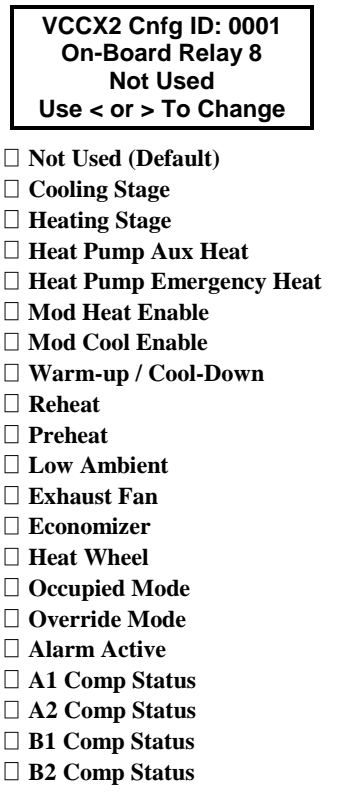

Configuration Screen #96 **Condenser Pump Sump Heater Sump Pump Drain** Check one of the boxes above.

#### Configuration Screen #97

**Not Used (Default) Cooling Stage Heating Stage Heat Pump Aux Heat Heat Pump Emergency Heat VCCX2 Cnfg ID: 0001 EM1 Relay 2 Not Used Use < or > To Change**

- **Mod Heat Enable**
- **Mod Cool Enable**
- **Warm-up / Cool-Down**
- **Reheat**
- **Preheat**
- **Low Ambient**
- **Exhaust Fan**
- **Economizer**
- **Heat Wheel**
- **Occupied Mode**
- **Override Mode**
- **Alarm Active A1 Comp Status A2 Comp Status B1 Comp Status B2 Comp Status Condenser Pump**
	- **Sump Heater**
	- **Sump Pump Drain**

Check one of the boxes above.

### Configuration Screen #98

**VCCX2 Cnfg ID: 0001 EM1 Relay 3 Not Used Use < or > To Change**

Not Used (Default) **Cooling Stage Heating Stage Heat Pump Aux Heat Heat Pump Emergency Heat Mod Heat Enable Mod Cool Enable Warm-up / Cool-Down Reheat Preheat Low Ambient Exhaust Fan Economizer Heat Wheel Occupied Mode Override Mode Alarm Active A1 Comp Status A2 Comp Status B1 Comp Status B2 Comp Status Condenser Pump Sump Heater**

**Sump Pump Drain**

Check one of the boxes above.

### Configuration Screen #99

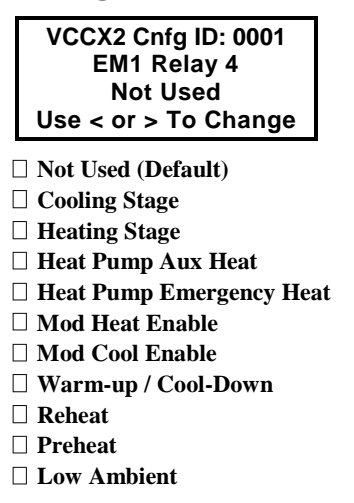

### **VCCX2 Configuration Worksheet**

**Exhaust Fan Economizer Heat Wheel Occupied Mode Override Mode Alarm Active A1 Comp Status A2 Comp Status B1 Comp Status B2 Comp Status Condenser Pump Sump Heater**

**Sump Pump Drain**

Check one of the boxes above.

### Configuration Screen #100

**Not Used (Default) Cooling Stage Heating Stage Heat Pump Aux Heat Heat Pump Emergency Heat Mod Heat Enable Mod Cool Enable Warm-up / Cool-Down Reheat Preheat Low Ambient Exhaust Fan Economizer Heat Wheel Occupied Mode Override Mode Alarm Active A1 Comp Status A2 Comp Status B1 Comp Status B2 Comp Status Condenser Pump Sump Heater Sump Pump Drain** Check one of the boxes above. **VCCX2 Cnfg ID: 0001 EM1 Relay 5 Not Used Use < or > To Change**

#### Configuration Screen #101

**VCCX2 Cnfg ID: 0001 12 Rly Bd 1 Not Used Use < or > To Change**

**Not Used (Default)**

**Cooling Stage**

- **Heating Stage**
- **Heat Pump Aux Heat**
- **Heat Pump Emergency Heat**
- **Mod Heat Enable**

**Mod Cool Enable Warm-up / Cool-Down Reheat Preheat Low Ambient Exhaust Fan Economizer Heat Wheel Occupied Mode Override Mode Alarm Active A1 Comp Status A2 Comp Status B1 Comp Status B2 Comp Status Condenser Pump Sump Heater Sump Pump Drain**

Check one of the boxes above.

#### Configuration Screen #102

**Not Used (Default) Cooling Stage Heating Stage Heat Pump Aux Heat Heat Pump Emergency Heat Mod Heat Enable Mod Cool Enable Warm-up / Cool-Down Reheat Preheat Low Ambient Exhaust Fan Economizer Heat Wheel Occupied Mode Override Mode Alarm Active A1 Comp Status A2 Comp Status B1 Comp Status B2 Comp Status Condenser Pump Sump Heater Sump Pump Drain** Check one of the boxes above. **VCCX2 Cnfg ID: 0001 12 Rly Bd 2 Not Used Use < or > To Change**

#### Configuration Screen #103

**VCCX2 Cnfg ID: 0001 12 Rly Bd 3 Not Used Use < or > To Change**

**Not Used (Default) Cooling Stage Heating Stage Heat Pump Aux Heat Heat Pump Emergency Heat Mod Heat Enable Mod Cool Enable Warm-up / Cool-Down Reheat Preheat Low Ambient Exhaust Fan Economizer Heat Wheel Occupied Mode Override Mode Alarm Active A1 Comp Status A2 Comp Status B1 Comp Status B2 Comp Status Condenser Pump Sump Heater Sump Pump Drain**

Check one of the boxes above.

### Configuration Screen #104

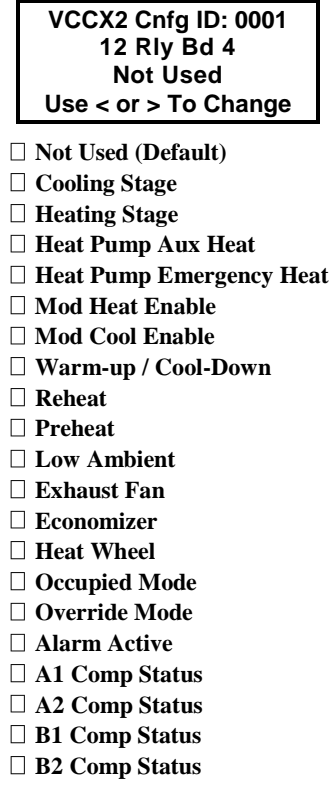

 $\sqrt{ }$ 

#### **VCCX2 Configuration Worksheet**

- **Condenser Pump**
- **Sump Heater**
- **Sump Pump Drain**

Check one of the boxes above.

#### Configuration Screen #105

**VCCX2 Cnfg ID: 0001 12 Rly Bd 5 Not Used Use < or > To Change**

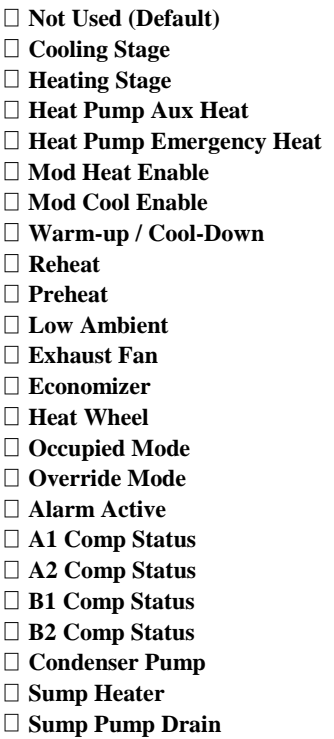

Check one of the boxes above.

### Configuration Screen #106

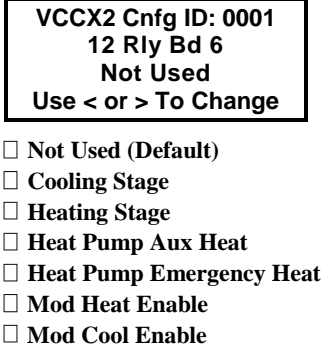

- **Warm-up / Cool-Down**
- **Reheat**
- **Preheat**
- **Low Ambient**
- **Exhaust Fan**
- **Economizer**
- **Heat Wheel**
- **Occupied Mode Override Mode**

**Alarm Active A1 Comp Status A2 Comp Status B1 Comp Status B2 Comp Status Condenser Pump Sump Heater Sump Pump Drain** Check one of the boxes above. Configuration Screen #107 **Not Used (Default) Cooling Stage Heating Stage Heat Pump Aux Heat Heat Pump Emergency Heat Mod Heat Enable Mod Cool Enable Warm-up / Cool-Down Reheat Preheat Low Ambient Exhaust Fan Economizer Heat Wheel Occupied Mode Override Mode Alarm Active A1 Comp Status A2 Comp Status B1 Comp Status B2 Comp Status Condenser Pump Sump Heater Sump Pump Drain VCCX2 Cnfg ID: 0001 12 Rly Bd 7 Not Used Use < or > To Change**

Check one of the boxes above.

#### Configuration Screen #108

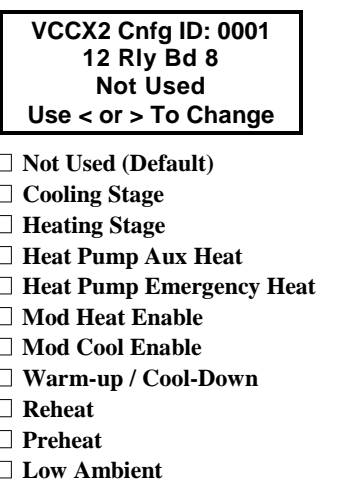

- **Exhaust Fan Economizer Heat Wheel Occupied Mode Override Mode Alarm Active A1 Comp Status A2 Comp Status B1 Comp Status B2 Comp Status Condenser Pump Sump Heater**
	- **Sump Pump Drain**

Check one of the boxes above.

#### Configuration Screen #109

**Not Used (Default) VCCX2 Cnfg ID: 0001 12 Rly Bd 9 Not Used Use < or > To Change**

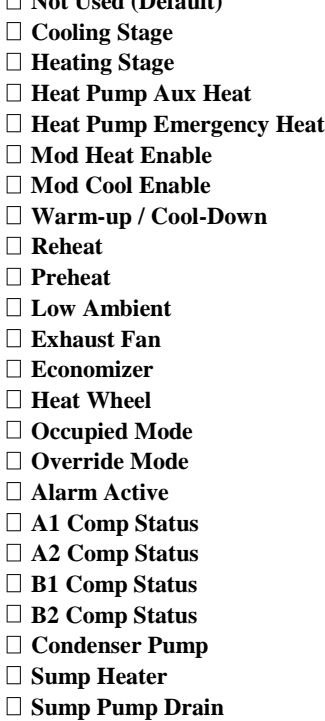

Check one of the boxes above.

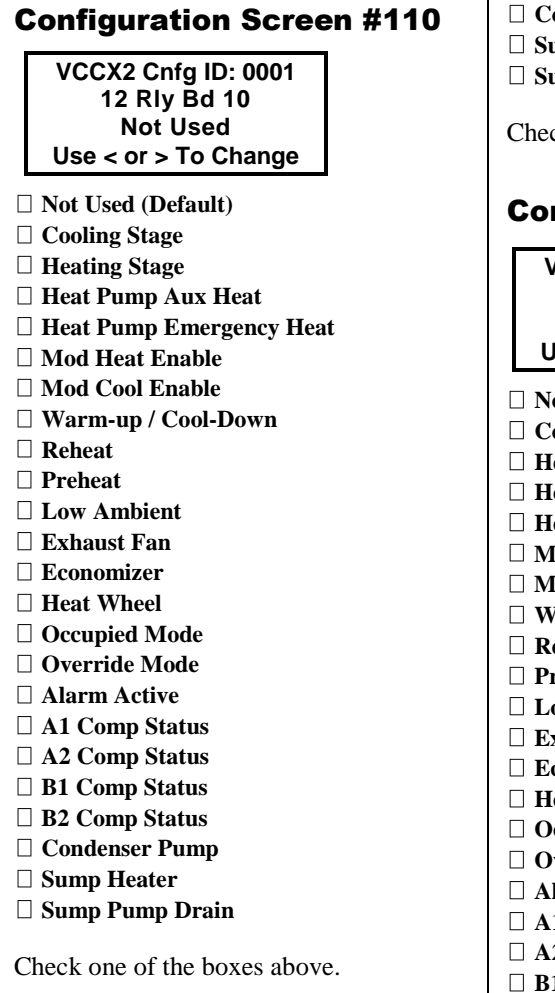

#### Check one of the boxes above.

### Configuration Screen #111

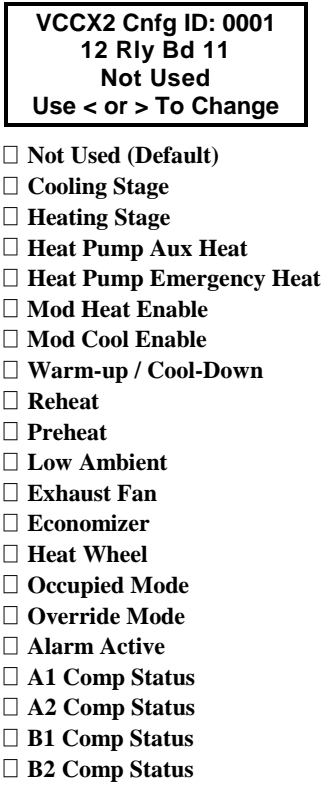

**Condenser Pump Sump Heater Sump Pump Drain**

ck one of the boxes above.

### Configuration Screen #112

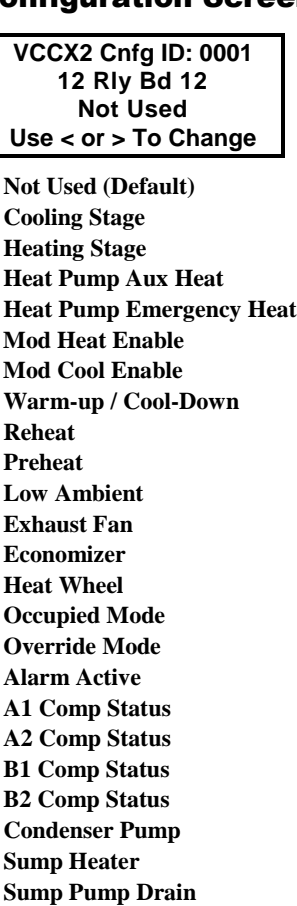

Check one of the boxes above.

 $\Box$  $\Box$  $\Box$  $\Box$ 

#### Setpoint Screen #1

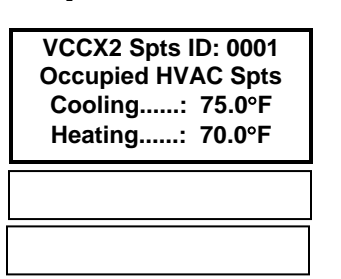

In the first box above enter a value from 1 to 110. The default value is "75". In the second box above enter a value from 1 to 110. The default value is "70".

#### Setpoint Screen #2

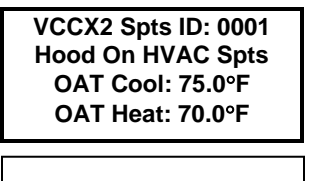

In the first box above enter a value from 1 to 110. The default value is "75". In the second box above enter a value from 1 to 110. The default value is "70".

### Setpoint Screen #3

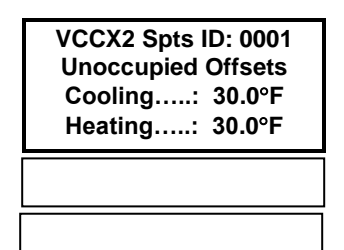

In the first box above enter a value from 0 to 30. The default value is "30". In the second box above enter a value from 0 to 30. The default value is "30" and indicates no Unoccupied operation will occur.

### Setpoint Screen #4

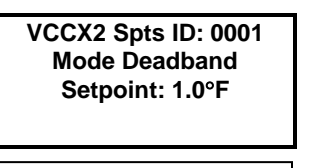

In the box above enter a value from 0 to 10. The default value is "1".

#### Setpoint Screen #5

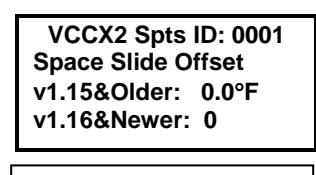

If using VCCX2 v. 1.15 or older, in the first box above, enter a value from 0.0 to 10.0. The default value is "0.0". If using VCCX2 v. 1.16 or newer, in the second box above, enter a value from 0 to 10. The default value is "0".

#### Setpoint Screens #6 - #8

**VCCX2 Spts ID: 0001 Calibrate Slide Adj Put At Up Pos: XXX Enter # Shown: XXX**

**VCCX2 Spts ID: 0001 Calibrate Slide Adj At Middle Pos: XXX Enter # Shown: XXX**

**VCCX2 Spts ID: 0001 Calibrate Slide Adj At Down Pos: XXX Enter # Shown: XXX**

Once the slider is in the down position, wait for the value on line 3 to stop changing. Once it stops changing, enter this value on line 4.

#### Setpoint Screen #9

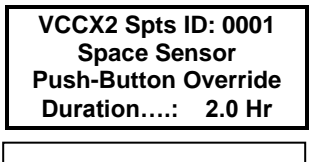

In the box above enter a value from 0 to 8.0. The default value is "2.0".

#### Setpoint Screens #10 & 11

**VCCX2 Spts ID: 0001 Controlling Sensor High Alarm Offset Setpoint: 30.0F**

**VCCX2 Spts ID: 0001 Controlling Sensor Low Alarm Offset Setpoint: 30.0F**

In the boxes above enter a value from 0 to 50. The default value is "30". Only applies to Space, Return Air, or Single Zone VAV controlled units.

#### Setpoint Screen #12

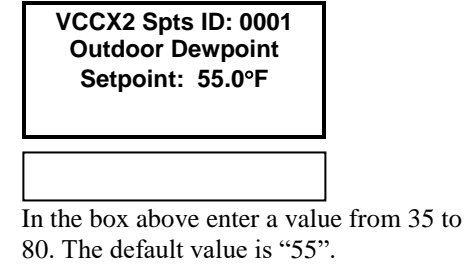

#### Setpoint Screen #13

**VCCX2 Spts ID: 0001 Indoor RH Setpt Disable/Lo Rst: 50% Enable/Hi Rst: 60%**

In the first box above enter a value from 0 to 100. The default value is "50". In the second box above enter a value from 0 to 100. The default value is "60". This screen can be used to set the Indoor (Space or Return Air) Dehumidification Enable and Disable Setpoints and to set the Indoor Humidity Reset Range used to reset the Coil Suction (Saturation) Temperature Setpoint during Dehumidification. Please see the instructions for *Setpoint Screen #13* in the *VCCX2 Controller Operator Interfaces SD Technical Guide* for detailed information.

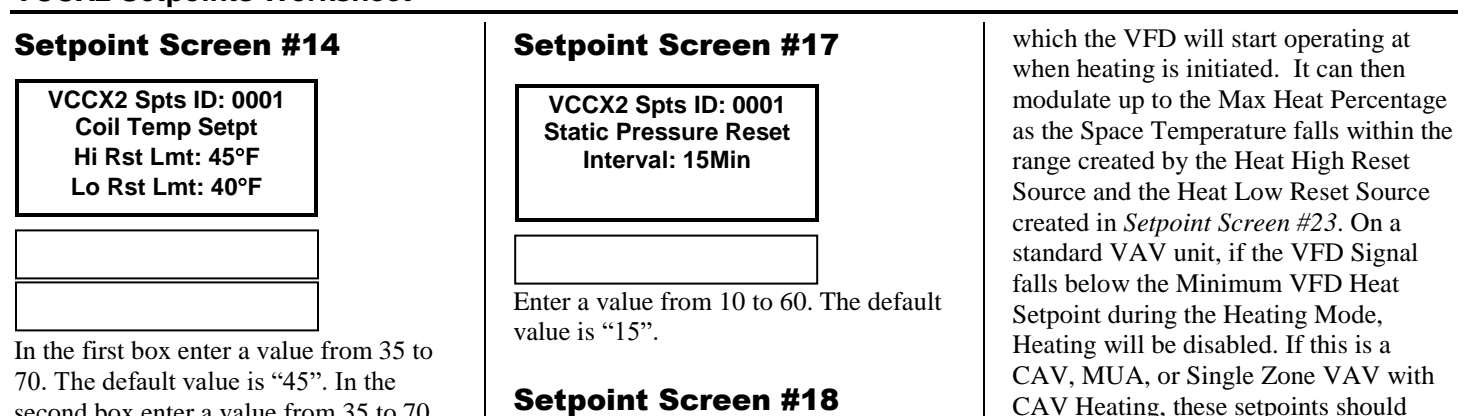

**VCCX2 Spts ID: 0001 VFD Speed Limits Min Cool: 30% Min Vent: 20%**

second box enter a value from 35 to 70. The default value is "40". During Dehumidification, the Coil temperature can be reset within the range created on this screen per the description for *Setpoint Screen #13*. If no reset is desired, set both the low and high setpoints to the same value.

### Setpoint Screen #15

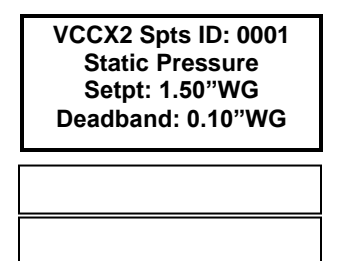

In the first box above enter a value from .10 to 3.0. The default value is "1.5". In the second box above enter a value from .01 to 0.5. The default value is ".10".

### Setpoint Screen #16

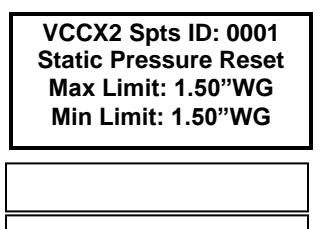

In the first box above enter a value from .10 to 3.0. The default value is "1.5". In the second box above enter a value from .10 to 3.0. The default value is "1.5".

In the first box above enter a value from 0 to 100. The default value is "30". In the second box above enter a value from 0 to 100. The default value is "20". If this unit is configured for Single Zone VAV operation, the Min Cool Percentage will be the fan speed at which the VFD will start operating at when cooling is initiated. It can then modulate up to 100% as the space temperature rises within the range created by the Cool Low Reset Source and the Cool High Reset Source Setpoints entered in *Setpoint Screen #21*. If this is a CAV or MUA unit, this should be set to 100%.

The Min Vent Percentage is the speed at which the fan will operate at during the Vent Mode.

### Setpoint Screen #19

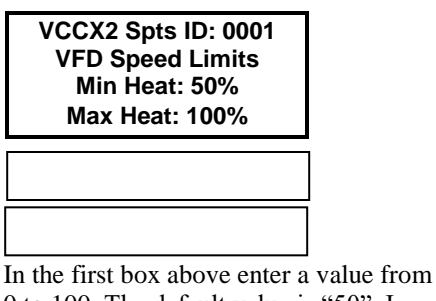

0 to 100. The default value is "50". In the second box above enter a value from 0 to 100. The default value is "100". If this unit is configured for Single Zone VAV operation, and you have a modulating heat source that will allow VAV heating, then the Min Heat Percentage will be the fan speed at

Mode. Setpoint Screen #20 **VCCX2 Spts ID: 0001**

both be set at the same value which represents the constant speed you want the fan to operate at during the Heating

**Supply Air Cooling Setpoint: 55.0F Hi Rst Limit: 55.0F**

If no Reset Source has been configured in *Configuration Screen #11*, then this Setpoint will be the SAT Cooling Setpoint. Line 4 will be blank. If a Reset Source has been configured in *Configuration Screen #11*, then Line 4 will read Hi Rst Limit.

In the first box above enter a value from 30 to 80. The default value is "55". In the second box above enter a value from 0 to 100. The default value is "55".

#### Setpoint Screen #21

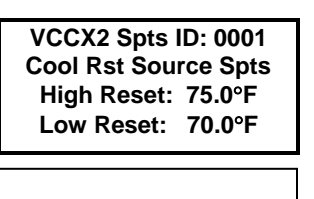

If no SAT Reset Source has been configured in *Configuration Screen #11*, you can disregard this screen.

If a SAT Reset has been configured, please see the instructions for *Setpoint Screen #21* in the *VCCX2 Controller Operator Interfaces SD Technical Guide* for detailed information.

In the first box above enter a value from 0 to 150. The default value is "75". In the second box above enter a value from -30 to 150. The default value is "70".

#### Setpoint Screen #22

**VCCX2 Spts ID: 0001 Supply Air Heating Setpoint: 120.0F Hi Rst Limit: 120.0F** 

If no Reset Source has been configured in *Configuration Screen #11*, then this Setpoint will be the SAT Heating Setpoint. Line 4 will be blank. If a Reset Source has been configured in *Configuration Screen #11*, then Line 4 will read Rst Limit.

In the first box above enter a value from 40 to 240. The default value is "120". In the second box above enter a value from 0 to 250. The default value is "120".

#### Setpoint Screen #23

**VCCX2 Spts ID: 0001 Heat Rst Source Spts High Reset: 75.0F Low Reset: 70.0F**

If no SAT Reset Source has been configured in *Configuration Screen #11*, you can disregard this screen.

If a SAT Reset has been configured, please see the instructions for *Setpoint Screen #23* in the *VCCX2 Controller Operator Interfaces SD Technical Guide* for detailed information.

In the first box above enter a value from 0 to 150. The default value is "75". In the second box above enter a value from -30 to 150. The default value is "70".

#### Setpoint Screen #24

**VCCX2 Spts ID: 0001 Stage Off Window Cooling: 5.0F Heating: 5.0F**

In the first box above enter a value from 1 to 30. The default value is "5". In the second box above enter a value from 1 to 50. The default value is "5".

### Setpoint Screen #25

**VCCX2 Spts ID: 0001 Mod Heat Prop Window: 10.0F Time Period: 30sec**

In the first box above enter a value from .1 to 30. The default value is "10". In the second box above enter a value from 5 to 240. The default value is "30".

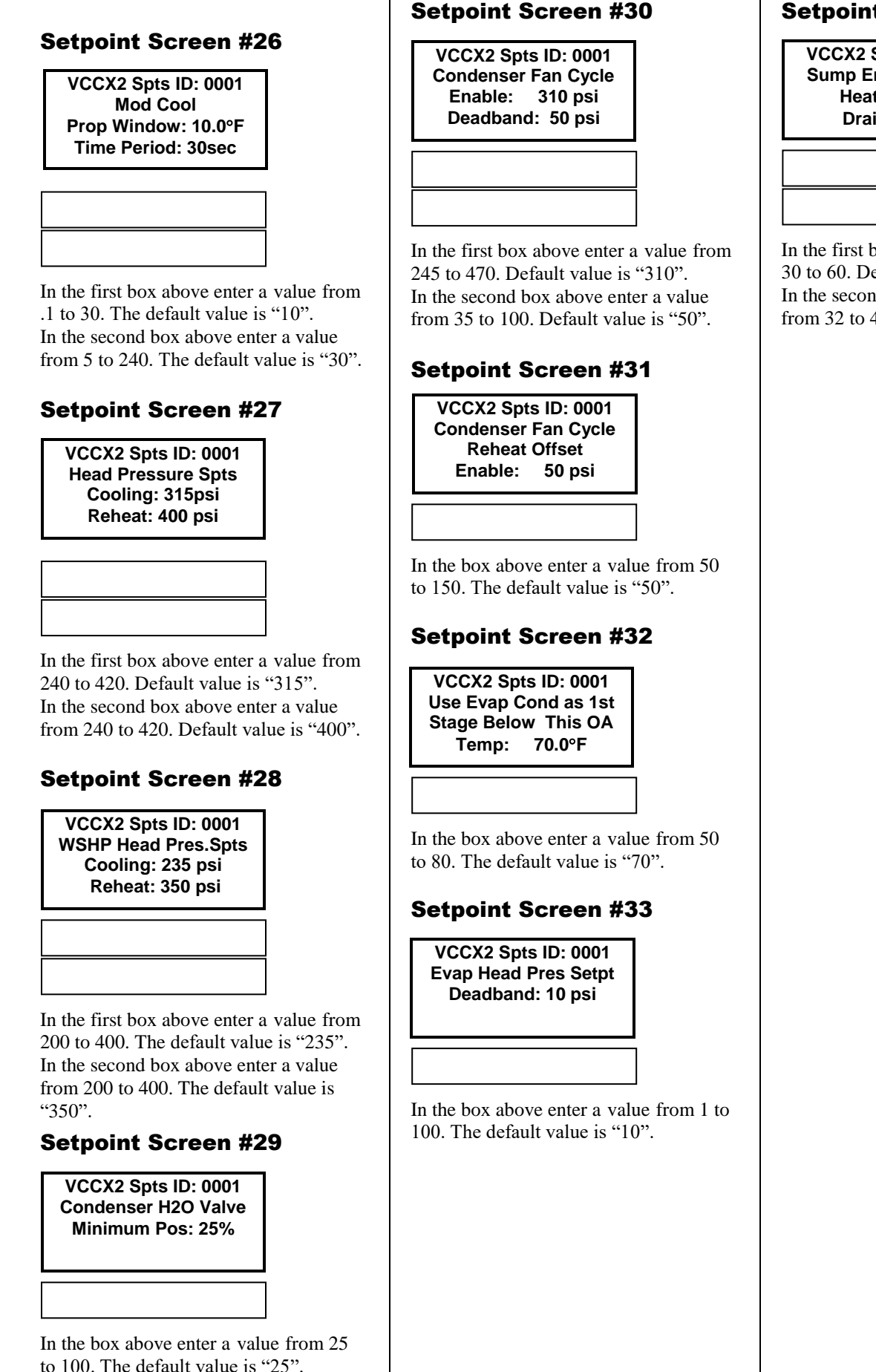

### Setpoint Screen #34

**VCCX2 Spts ID: 0001 Sump Enable Temps Heater: 40F Drain: 32F**

In the first box above enter a value from 30 to 60. Default value is "40". In the second box above enter a value from 32 to 40. Default value is "32".

In the first box above enter a value from -25.0 to 35.0. The default value is "28.0".In the second box above enter a value from 0.1 to 3.0. The default value

Setpoint Screen #37

**VCCX2 Spts ID: 0001 WSE Entering H2O Control DB: 3.0F**

**VCCX2 Spts ID: 0001 Comparative Enthalpy Econo Enable: 28.0 Deadband: 0.5**

is "0.5".

#### Setpoint Screen #35 In the box above enter a value from -30 to 80. The default value is "55". Setpoint Screen #36 Setpoint Screen #39 In the box above enter a value from 0 to 100. The default value is "50". Setpoint Screen #40 Setpoint Screen #43 In the box above enter a value from 0 to 15,000. The default value is "1000". Setpoint Screen #44 **VCCX2 Spts ID: 0001 Economizer Enable Setpoint: 55.0F VCCX2 Spts ID: 0001 VCCX2 Spts ID: 0001 Max Econo Pos In Heat Mode: 50% VCCX2 Spts ID: 0001 Altitude Setpoint: 1000 Ft**

**VCCX2 Spts ID: 0001 Building Pressure Setpoint: 0.02"WG Deadband: 0.01"WG**

**Building Pressure:** In the first box above enter a value from -.2 to .2. The default value is ".02". In the second box above enter a value from .01 to .1. The default value is ".01".

**Exhaust:** In the first box above enter a value from .1 to 3.0. The default value is "1.5". In the second box above enter a value from .01 to .5. The default value is ".1".

### Setpoint Screen #45

**VCCX2 Spts ID: 0001 OAT Lockouts Comp Cool: 50.0F Comp Heat: 35.0F**

In the first box above enter a value from -30 to 100. The default value is "50". In the second box above enter a value from -30 to 100. The default value is "35".

In the box above enter a value from 0 to 100. The default value is "10".

In the box above enter a value from 0 to

20. The default value is "3".

Setpoint Screen #38

**VCCX2 Spts ID: 0001 Economizer Min Damper Pos: 10%**

**Min. Outdoor Airflow Setpoint: 2.00 kCFM Deadband: 200 CFM**

In the first box above enter a value from .1 to 200. The default value is "2". In the second box above enter a value from 10 to 9999. The default value is "200".

### Setpoint Screen #41

**VCCX2 Spts ID: 0001 High CO2: Max OA kCFM: 2.0 Max Econo Pos: 50%**

In the first box above, enter a value from .10 to 200. The default value is "2". In the second box above enter a value from 0 to 100. (Note: The minimum is whatever value you set for Economizer Min. Damper Position on *Setpoint Screen #38.*) The default value is "50".

### Setpoint Screen #42

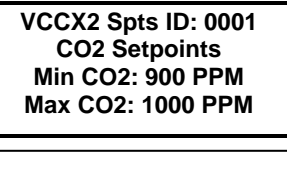

In the first box above enter a value from 0 to 2000. The default value is "900". In the second box above enter a value from 0 to 2000. The default value is "1000".

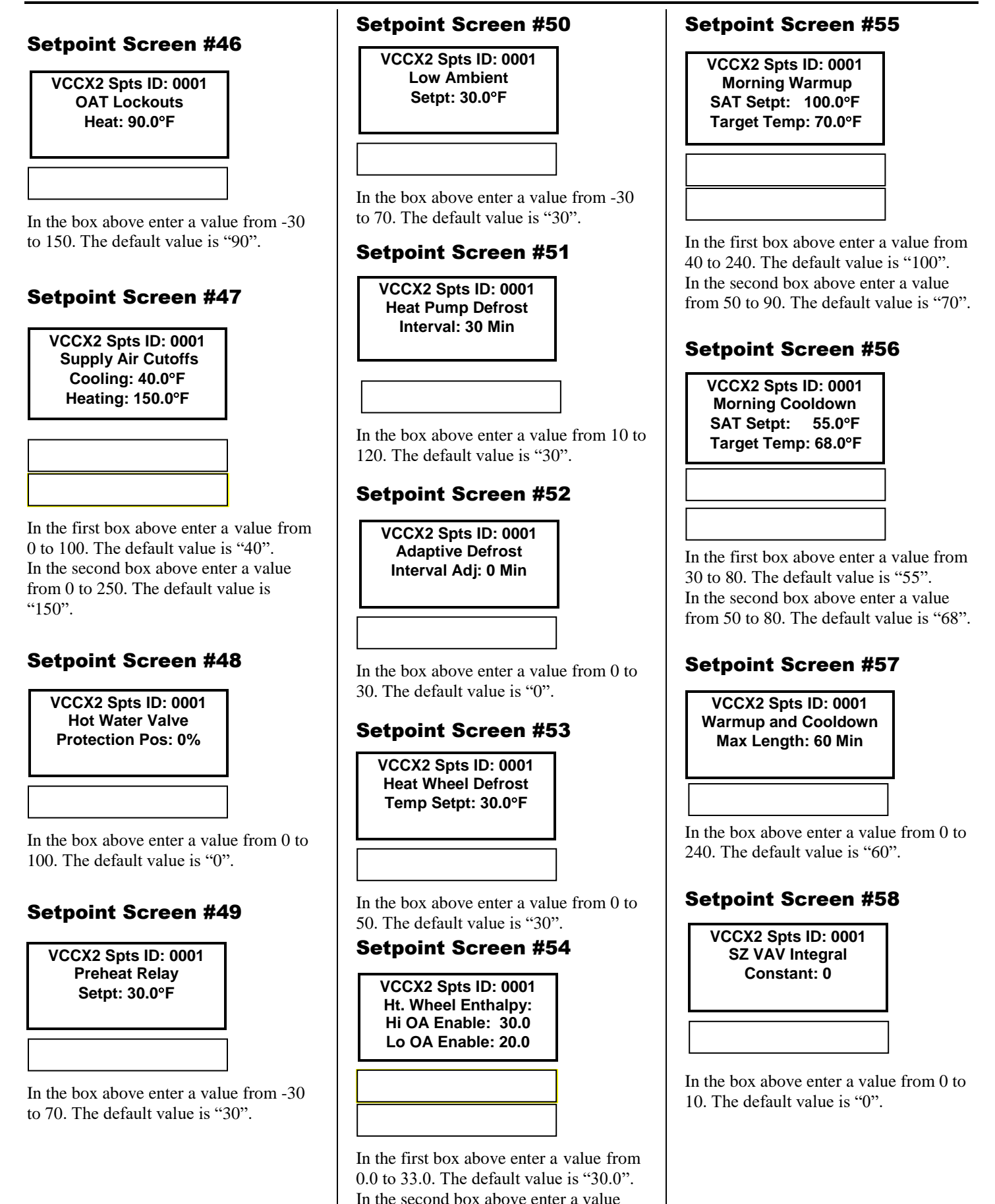

from 0.0 to 33.0. The default value is

"20.0".

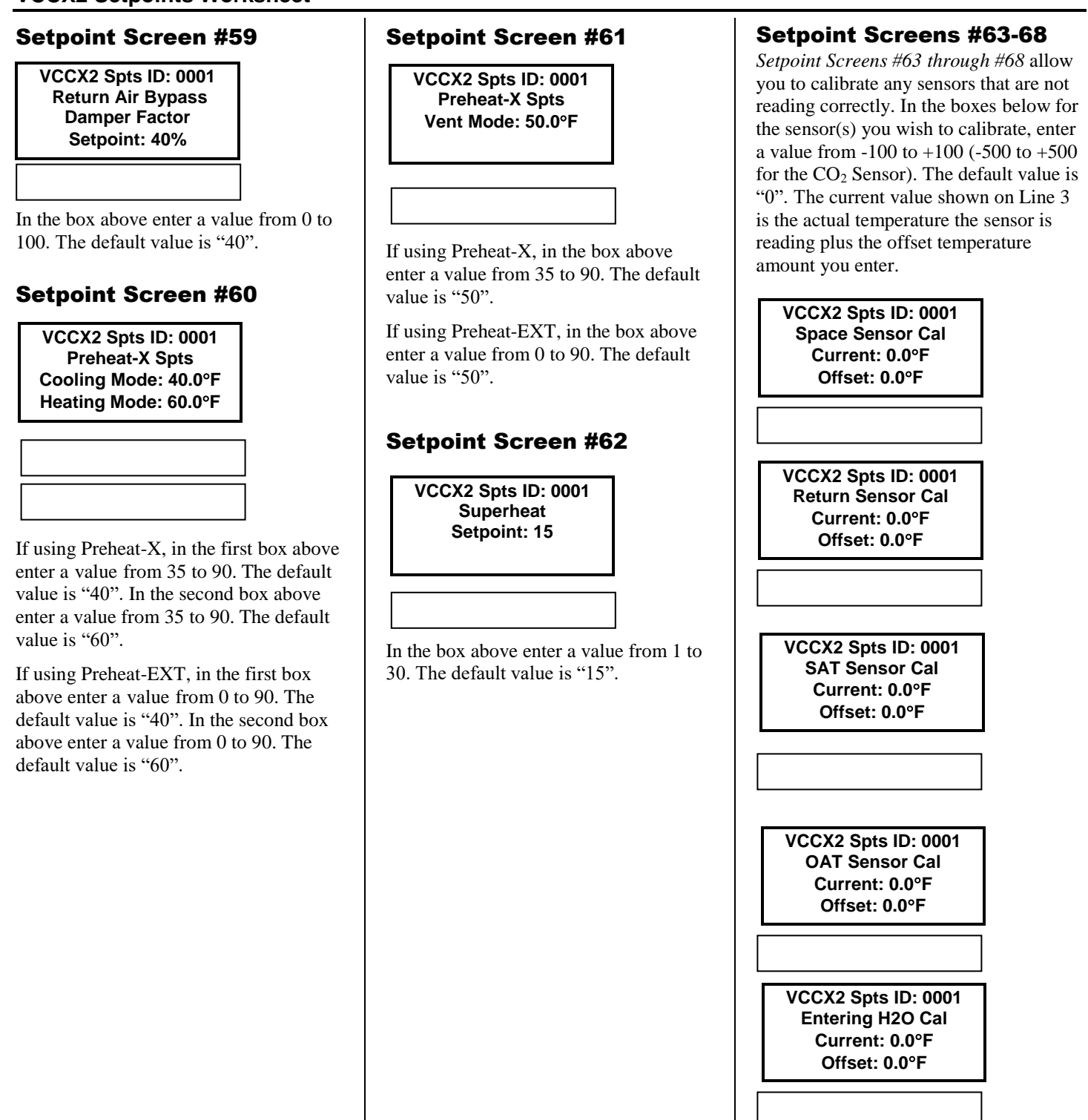

**VCCX2 Spts ID: 0001 CO2 Sensor Cal Current: 0ppm Offset: 0ppm**

### RSMV & RSMV-HP CONFIGURATION **SCREENS**

#### RSMV #1 Condenser Option

**RSM#1 Configuration Condenser Options Push > for options Use < or > to CHANGE**

**2 Cond per RSMV 1 Cond per RSMV 1 Cond for 2 RSMVs 1 Cond for 3 RSMVs Reserved 1 Cond for 4 RSMVs** Check one of the boxes above.

#### RSMV #2, #3, #4 Condenser **Options**

**2 Cond per RSMV 1 Cond per RSMV 1 Cond for 2 RSMVs 1 Cond for 3 RSMVs Reserved 1 Cond for 4 RSMVs** Choose the same Condenser option you chose for RSMV #1 for RSMV #2, #3, and #4 from the list above, depending on

how many RSMVs you are using. If you choose any other option than the one chosen for RSMV #1, the RSMV will not run properly.

### RSMV #1 SS1072 v3.xx and Higher Configuration

**RSM#1 v.3XX Only RSMV A Comp Config Not Configured Use < or > to CHANGE**

**Not Configured 1 Danfoss CDS803 VFD 1 Danfoss CDS303 VFD 1 Copeland Mod VFD 1 Copeland Pack VFD 1=CDS803VFD 2=On/Off 1=CDS803VFD 2=2-Step 1=CDS303VFD 2=On/Off 1=CDS303VFD 2=2-Step 1=Cplnd VFD 2=On/Off 1=Cplnd VFD 2=2-Step 1 Bitzer VFD 1 Bitzer On/Off 1=Bitzr VFD 2=On/Off 1 & 2=Bitzer On/Off** Check one of the boxes above. Default is "Not Configured".

### RSMV #1 Evap Coil Config

**RSM #1 Configuration Evap Coil EXV Uses EXV-1 Only Use < or > to CHANGE**

**Uses EXV-1 Only Uses EXV-1 & EXV-2** Check one of the boxes above. Default is "Uses EXV-1 Only".

### RSMV #1 Heat Pump Expansion Valve Config

**RSM #1 Configuration Heat Pump Cond EXV Uses EXV-3 Only Use < or > to CHANGE**

**Uses EXV-3 Only Uses EXV-3 & EXV-4** Check one of the boxes above. Default is "Uses EXV-3 Only".

### RSMV #1 Single Compressor Startup

**RSM 1 Configuration Single Comp Startup No Use < or > to CHANGE**

**No Yes** Check one of the boxes above. Default is "No."

### RSMV #1 BIN4 Config 1

**RSM 1 Configuration RSMV A BIN4 Config1 No Emergency Shutdown Use < or > to CHANGE**

**No Emergency Shutdown Emergency Shutdown** Check one of the boxes above. Default is "No Emergency Shutdown."

### RSMV #1 BIN4 Config 2

**RSM 1 Configuration RSMV A BIN4 Config2 No Active Alarm Stat Use < or > to CHANGE**

**No Active Alarm Stat Active Alarm Stat** Check one of the boxes above. Default is "No Active Alarm Stat."

### RSMV #1 SS1072 v2.xx and lower

**RSMV #1 v2.xx Only Compressor Option DUAL Use < or > to CHANGE**

**DUAL SINGLE** Check one of the boxes above. Default is "Dual."

# RSMV #1 SS1072 v2.xx and

#### lower

**RSMV #1 Configuration Compressor Type 1 st VFD / 2nd FIXED Use < or > to CHANGE**

**1 st VFD / 2nd FIXED BOTH ARE FIXED** Check one of the boxes above. Default is "1st VFD  $/$  2<sup>nd</sup> FIXED".

### RSMV #2 SS1072 v3.xx and **Higher**

**RSM#2 v.3XX Only RSMV B Comp Config Not Configured Use < or > to CHANGE**

**Not Configured Future Use 1-11 1 Bitzer VFD 1 Bitzer On/Off 1=Bitzr VFD 2=On/Off 1 & 2=Bitzer On/Off**

### RSMV #2 Evap Coil Config

**RSM 2 Configuration Evap Coil Exv Uses EXV-1 Only Use < or > to CHANGE**

**Uses EXV-1 Only Uses EXV-1 & EXV-2** Check one of the boxes above. Default is "Uses EXV-1 Only".

### RSMV #2 Heat Pump Expansion Valve Config

**RSM 2 Configuration Heat Pump Cond Exv Uses EXV-3 Only Use < or > to CHANGE**

**Uses EXV-3 Only Uses EXV-3 & EXV-4** Check one of the boxes above. Default is "Uses EXV-3 Only".

# RSMV #2 Single Compressor Startup

**RSM 2 Configuration Single Comp Startup No Use < or > to CHANGE**

**No Yes** Check one of the boxes above. Default is "No."

### RSMV #2 BIN4 Config 1

**RSM 2 Configuration RSMV B BIN4 Config1 No Emergency Shutdown Use < or > to CHANGE**

**No Emergency Shutdown Emergency Shutdown** Check one of the boxes above. Default is "No Emergency Shutdown."

### RSMV #2 BIN4 Config 2

**RSM 2 Configuration RSMV B BIN4 Config2 No Active Alarm Stat Use < or > to CHANGE**

**No Active Alarm Stat Active Alarm Stat** Check one of the boxes above. Default is "No Active Alarm Stat."

### RSMV #2 SS1072 v2.xx and lower

**RSMV #2 v2.xx Only Compressor Option DUAL Use < or > to CHANGE**

**DUAL SINGLE** Check one of the boxes above. Default is "Dual."

### RSMV #2 SS1072 v2.xx and lower

**RSMV #2 Configuration Compressor Type 1 st VFD / 2nd FIXED Use < or > to CHANGE**

**1 st VFD / 2nd FIXED BOTH ARE FIXED** Check one of the boxes above. Default is "1st VFD / 2<sup>nd</sup> FIXED".

### RSMV #3 SS1072 v3.xx and Higher

**RSM#3 v.3XX Only RSMV C Comp Config Not Configured Use < or > to CHANGE**

**Not Configured Future Use 1-11 1 Bitzer VFD**

- **1 Bitzer On/Off**
- **1=Bitzr VFD 2=On/Off**
- **1 & 2=Bitzer On/Off**

### RSMV #3 Evap Coil Config

**RSM 3 Configuration Evap Coil Exv Uses EXV-1 Only Use < or > to CHANGE**

**Uses EXV-1 & EXV-2 Uses EXV-1 Only** Check one of the boxes above. Default is "Uses EXV-1 Only."

### RSMV #3 Heat Pump Expansion Valve Config

**RSM 3 Configuration Heat Pump Cond Exv Uses EXV-3 Only Use < or > to CHANGE**

**Uses EXV-3 & EXV-4 Uses EXV-3 Only** Check one of the boxes above. Default is "Uses EXV-3 Only."

### RSMV #3 Single Compressor Startup

**RSM 3 Configuration Single Comp Startup No Use < or > to CHANGE**

 $\Box$  No **Yes**

Check one of the boxes above. Default is "No."

### RSMV #3 BIN4 Config 1

**RSM 3 Configuration RSMV C BIN4 Config1 No Emergency Shutdown Use < or > to CHANGE**

**No Emergency Shutdown Emergency Shutdown** Check one of the boxes above. Default is "No Emergency Shutdown."

### RSMV #3 BIN4 Config 2

**RSM 3 Configuration RSMV C BIN4 Config2 No Active Alarm Stat Use < or > to CHANGE**

**No Active Alarm Stat Active Alarm Stat** Check one of the boxes above. Default is "No Active Alarm Stat."

### RSMV #3 SS1072 v2.xx and lower

**RSMV #3 v2.xx Only Compressor Option DUAL Use < or > to CHANGE**

**DUAL SINGLE** Check one of the boxes above. Default is "Dual."

#### RSMV #3 SS1072 v2.xx and lower

**RSM 3 Configuration Compressor Type 1 st VFD / 2nd FIXED Use < or > to CHANGE**

**1 st VFD / 2nd FIXED BOTH ARE FIXED** Check one of the boxes above. Default is "1<sup>st</sup> VFD / 2<sup>nd</sup> FIXED".

### RSMV #4 SS1072 v3.xx and Higher

**RSM#4 v.3XX Only RSMV D Comp Config Not Configured Use < or > to CHANGE**

**Not Configured Future Use 1-11 1 Bitzer VFD 1 Bitzer On/Off 1=Bitzr VFD 2=On/Off 1 & 2=Bitzer On/Off**

### RSMV #4 Evap Coil Config

**RSM 4 Configuration Evap Coil Exv Uses EXV-1 Only Use < or > to CHANGE**

**Uses EXV-1 & EXV-2 Uses EXV-1 Only** Check one of the boxes above. Default is "Uses EXV-1 Only."

### RSMV #4 Heat Pump Expansion Valve Config

**RSM 4 Configuration Heat Pump Cond Exv Uses EXV-3 Only Use < or > to CHANGE**

**Uses EXV-3 & EXV-4 Uses EXV-3 Only** Check one of the boxes above. Default is "Uses EXV-3 Only."

### RSMV #4 Single Compressor Startup

**RSM 4 Configuration Single Comp Startup No Use < or > to CHANGE**

 $\Box$  No **Yes** Check one of the boxes above. Default is "No."

### RSMV #4 BIN4 Config 1

**RSM 4 Configuration RSMV D BIN4 Config1 No Emergency Shutdown Use < or > to CHANGE**

**No Emergency Shutdown Emergency Shutdown** Check one of the boxes above. Default is "No Emergency Shutdown."

### RSMV #4 BIN4 Config 2

**RSM 4 Configuration RSMV D BIN4 Config2 No Active Alarm Stat Use < or > to CHANGE**

**No Active Alarm Stat Active Alarm Stat** Check one of the boxes above. Default is "No Active Alarm Stat."

#### RSMV #4 SS1072 v2.xx and lower

**RSMV #4 v2.xx Only Compressor Option DUAL Use < or > to CHANGE**

**DUAL SINGLE** Check one of the boxes above. Default is "Dual."

### RSMV #4 SS1072 v2.xx and

lower

**RSM 3 Configuration Compressor Type 1 st VFD / 2nd FIXED Use < or > to CHANGE**

**1 st VFD / 2nd FIXED BOTH ARE FIXED** Check one of the boxes above. Default is "1st VFD / 2<sup>nd</sup> FIXED".

### RSMD MAIN CONFIGURATION **SCREENS**

RSMD Main Configuration Screen #1

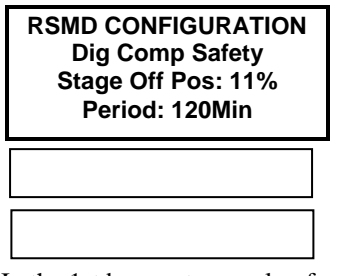

In the 1st box, enter a value from 11 to 50. Default is "11". In the 2nd box, enter a value from 15 to 300. Default is "120".

## RSMD Main Configuration #1 Condenser Options

**RSM #1 CONFIGURATION Condenser Options 2 Cond per RSMD Use < or > to CHANGE**

**2 Cond per RSMD**

- **1 Cond for 1 RSMD**
- **1 Cond for 2 RSMDs**
- **1 Cond for 3 RSMDs**
- **2 Cond for 2 RSMDs**
- **1 Cond for 4 RSMDs**

Check one of the boxes above. Default is "2 Cond per RSMD".

## RSMD Main Configuration #2 Condenser Options

**RSM #2 Cond Options Config Same as RSM 1 2 Cond per RSMD Use < or > to CHANGE**

- **2 Cond per RSMD**
- **1 Cond for 1 RSMD**
- **1 Cond for 2 RSMDs**
- **1 Cond for 3 RSMDs**
- **2 Cond for 2 RSMDs**
- **1 Cond for 4 RSMDs**

Choose the same Condenser option you chose for RSMD #1 for RSMD #2, #3, and #4 from the list above, depending on how many RSMDs you are using. If you choose any other option than the one chosen for RSMD #1, the RSMD will not run properly. Default is "2 Cond per RSMD".

# RSMD Main Configuration #3 Condenser Options

**RSM #3 Cond Options Config Same as RSM 1 2 Cond per RSMD Use < or > to CHANGE**

- **2 Cond per RSMD 1 Cond for 1 RSMD 1 Cond for 2 RSMDs**
- **1 Cond for 3 RSMDs**
- **2 Cond for 2 RSMDs**
- **1 Cond for 4 RSMDs**

Choose the same Condenser option you chose for RSMD #1 for RSMD #2, #3, and #4 from the list above, depending on how many RSMDs you are using. If you choose any other option than the one chosen for RSMD #1, the RSMD will not run properly. Default is "2 Cond per RSMD".

### RSMD Main Configuration #4 Condenser Options

**RSM #4 Cond Options Config Same as RSM 1 2 Cond per RSMD Use < or > to CHANGE**

- **2 Cond per RSMD**
- **1 Cond for 1 RSMD**
- **1 Cond for 2 RSMDs**
- **1 Cond for 3 RSMDs**
- **2 Cond for 2 RSMDs**
- **1 Cond for 4 RSMDs**

Choose the same Condenser option you chose for RSMD #1 for RSMD #2, #3, and #4 from the list above, depending on how many RSMDs you are using. If you choose any other option than the one chosen for RSMD #1, the RSMD will not run properly. Default is "2 Cond per RSMD".

### RSMD Main Configuration #1 Condenser Control

**RSM #1 CONFIGURATION Condenser Control Modulating Use < or > to CHANGE**

**Modulating On/Off Fan Cycle On/Off** Check one of the boxes above. Default is "Modulating".

## RSMD Main Configuration #2 Condenser Control

**RSM #2 Cond Control Config Same as RSM 1 Modulating Use < or > to CHANGE**

**Modulating On/Off Fan Cycle On/Off**

Choose the same Condenser option you chose for RSMD #1 for RSMD #2, #3, and #4 from the list above, depending on how many RSMDs you are using. If you choose any other option than the one chosen for RSMD #1, the RSMD will not run properly. Default is "Modulating".

# RSMD Main Configuration #3 Condenser Control

**RSM #3 Cond Control Config Same as RSM 1 Modulating Use < or > to CHANGE**

- **Modulating**
- **On/Off Fan Cycle**

**On/Off**

Choose the same Condenser option you chose for RSMD #1 for RSMD #2, #3, and #4 from the list above, depending on how many RSMDs you are using. If you choose any other option than the one chosen for RSMD #1, the RSMD will not run properly. Default is "Modulating".

### RSMD Main Configuration #4 Condenser Control

**RSM #4 Cond Control Config Same as RSM 1 Modulating Use < or > to CHANGE**

**Modulating**

**On/Off Fan Cycle**

#### **On/Off**

Choose the same Condenser option you chose for RSMD #1 for RSMD #2, #3, and #4 from the list above, depending on how many RSMDs you are using. If you choose any other option than the one chosen for RSMD #1, the RSMD will not run properly. Default is "Modulating".

### RSMD #1-#4 CONFIGURATION **SUBSCREENS**

### RSMD #1 SS1067 v.3.00 and Higher

**RSMD #1 v3.xx Only RSMD A Comp Config Not Configured Use < or > to CHANGE**

**Not Configured Single On/Off Single Digital Single 2 Stage A1=On/Off A2=On/Off A1=Dig A2=On/Off A1=Dig A2=Dig A1=Dig A2=2-Stage A1=2-Stage A2=On/Off A1 & A2=2-Stage** 

### RSMD #1 All Versions –

**RSM#1 CONFIGURATION Refrigeration Circuit Split Use < or > to CHANGE**

# Refrigeration Circuit

**SPLIT TANDEM** Check one of the boxes above. Default is "SPLIT".

### RSMD #1 All Versions –

**RSM#1 CONFIGURATION Single Comp Startup YES Use < or > to CHANGE**

### Single Compressor Startup

**YES NO** Check one of the boxes above. Default is "NO".

### RSMD #1 All Versions – WSE Operation

**RSM#1 CONFIGURATION WSE Operation No Use < or > to CHANGE**

**YES NO** Check one of the boxes above. Default is "NO".

### RSMD CONFIGURATION – All Modules - All Versions – WSE Enabled By

**RSM#1 CONFIGURATION WSE Enabled By Outdoor Air Temp Use < or > to CHANGE**

**Outdoor Air Temp Return Air Temp** Check one of the boxes above. Default is "Outdoor Air Temp". **NOTE:** This screen only appears in the RSMD Module 1 screens, but also applies to modules 2, 3 & 4.

### RSMD #1 SS1067 v.1.19 and Lower – Compressor

#### **Option**

**RSMD #1 v1.19 Only Compressor Option DUAL Use < or > to CHANGE**

**DUAL SINGLE** Check one of the boxes above. Default is "DUAL".

### RSMD #1 SS1067 v.1.19

and Lower – Compressor #1 Type

> **RSMD #1 v1.19 Only Compressor #1 Type MODULATING Use < or > to CHANGE**

**MODULATING FIXED** Check one of the boxes above. Default is "MODULATING".

### RSMD #1 SS1067 v.1.19 and Lower – Compressor #2 Type

**RSMD #1 v1.19 Only Compressor #2 Type MODULATING Use < or > to CHANGE Use**

**MODULATING FIXED** Check one of the boxes above. Default is "MODULATING".

### RSMD #1 SS1067 v.1.19 and Lower – 2-Stage Compressor

**RSMD #1 v1.19 Only 2-Stage Compressor NO Use < or > to CHANGE**

#### **YES**

**NO**

Check one of the boxes above. Default is "NO".

### RSMD #1-#4 CONFIGURATION **SUBSCREENS**

### RSMD #2 SS1067 v.3.00 and Higher

**RSMD #2 v3.xx Only RSMD B Comp Config Not Configured Use < or > to CHANGE**

**Not Configured Single On/Off Single Digital Single 2 Stage B1=On/Off B2=On/Off B1=Dig B2=On/Off B1=Dig B2=Dig B1=Dig B2=2-Stage B1=2-Stage B2=On/Off B1 & B2=2-Stage** 

### RSMD #2 All Versions –

**RSM#2 CONFIGURATION Refrigeration Circuit Split Use < or > to CHANGE**

### Refrigeration Circuit

**SPLIT TANDEM** Check one of the boxes above. Default is "SPLIT".

### RSMD #2 All Versions –

**RSM#2 CONFIGURATION Single Comp Startup YES Use < or > to CHANGE**

#### Single Compressor Startup

**YES NO** Check one of the boxes above. Default is "NO".

#### RSMD #2 All Versions – WSE Operation

**RSM#2 CONFIGURATION WSE Operation No**

**Use < or > to CHANGE**

#### **YES**

**NO** Check one of the boxes above. Default is "NO".

### RSMD #2 SS1067 v.1.19

#### and Lower – Compressor **Option**

**RSMD #2 v1.19 Only Compressor Option DUAL Use < or > to CHANGE**

**DUAL SINGLE** Check one of the boxes above. Default is "DUAL".

### RSMD #2 SS1067 v.1.19

#### and Lower – Compressor

#### #1 Type

**RSMD #2 v1.19 Only Compressor #1 Type MODULATING Use < or > to CHANGE**

#### **MODULATING**

**FIXED** Check one of the boxes above. Default is "MODULATING".

### RSMD #2 SS1067 v.1.19

and Lower – Compressor #2 Type

**RSMD #2 v1.19 Only Compressor #2 Type MODULATING Use < or > to CHANGE**

#### **MODULATING**

**FIXED** Check one of the boxes above. Default is "MODULATING".

### RSMD #2 SS1067 v.1.19 and Lower – 2-Stage Compressor

**RSMD #2 v1.19 Only 2-Stage Compressor NO Use < or > to CHANGE**

**YES NO** Check one of the boxes above. Default is "NO".

RSMD #1-#4 CONFIGURATION SUBSCREENS

### RSMD #3 SS1067 v.3.00 and Higher

**RSMD #3 v3.xx Only RSMD C Comp Config Not Configured Use < or > to CHANGE**

**Not Configured Single On/Off Single Digital Single 2 Stage C1=On/Off C2=On/Off C1=Dig C2=On/Off C1=Dig C2=Dig C1=Dig C2=2-Stage C1=2-Stage C2=On/Off C1 & C2=2-Stage** 

### RSMD #3 All Versions –

**RSM#3 CONFIGURATION Refrigeration Circuit Split Use < or > to CHANGE**

### Refrigeration Circuit

**SPLIT TANDEM** Check one of the boxes above. Default is "SPLIT".

### RSMD #3 All Versions –

**RSM#3 CONFIGURATION Single Comp Startup YES Use < or > to CHANGE**

#### Single Compressor Startup

**YES NO** Check one of the boxes above. Default is "NO".

#### RSMD #3 All Versions – WSE Operation

**RSM#3 CONFIGURATION WSE Operation No**

**Use < or > to CHANGE**

#### **YES**

**NO** Check one of the boxes above. Default is "NO".

### RSMD #3 SS1067 v.1.19

#### and Lower – Compressor **Option**

**RSMD #3 v1.19 Only Compressor Option DUAL Use < or > to CHANGE**

**DUAL SINGLE** Check one of the boxes above. Default is "DUAL".

### RSMD #3 SS1067 v.1.19

#### and Lower – Compressor

#### #1 Type

**RSMD #3 v1.19 Only Compressor #1 Type MODULATING Use < or > to CHANGE**

#### **MODULATING**

**FIXED** Check one of the boxes above. Default is "MODULATING".

### RSMD #3 SS1067 v.1.19

and Lower – Compressor #2 Type

**RSMD #3 v1.19 Only Compressor #2 Type MODULATING Use < or > to CHANGE**

#### **MODULATING**

**FIXED** Check one of the boxes above. Default is "MODULATING".

### RSMD #3 SS1067 v.1.19 and Lower – 2-Stage Compressor

**RSMD #3 v1.19 Only 2-Stage Compressor NO Use < or > to CHANGE**

**YES NO** Check one of the boxes above. Default is "NO".

RSMD #1-#4 CONFIGURATION SUBSCREENS

### RSMD #4 SS1067 v.3.00 and Higher

**RSMD #4 v3.xx Only RSMD D Comp Config Not Configured Use < or > to CHANGE**

**Not Configured Single On/Off Single Digital Single 2 Stage D1=On/Off D2=On/Off D1=Dig D2=On/Off D1=Dig D2=Dig D1=Dig D2=2-Stage D1=2-Stage D2=On/Off D1 & D2=2-Stage** 

### RSMD #4 All Versions –

**RSM#4 CONFIGURATION Refrigeration Circuit Split Use < or > to CHANGE**

### Refrigeration Circuit

**SPLIT TANDEM** Check one of the boxes above. Default is "SPLIT".

### RSMD #4 All Versions –

**RSM#4 CONFIGURATION Single Comp Startup YES Use < or > to CHANGE**

### Single Compressor Startup

**YES NO** Check one of the boxes above. Default is "NO".

#### RSMD #4 All Versions – WSE Operation

**RSM#4 CONFIGURATION WSE Operation No**

**Use < or > to CHANGE**

#### **YES**

**NO** Check one of the boxes above. Default is "NO".

### RSMD #4 SS1067 v.1.19

#### and Lower – Compressor **Option**

**RSMD #4 v1.19 Only Compressor Option DUAL Use < or > to CHANGE**

**DUAL SINGLE** Check one of the boxes above. Default is "DUAL".

### RSMD #4 SS1067 v.1.19

#### and Lower – Compressor

#### #1 Type

**RSMD #4 v1.19 Only Compressor #1 Type MODULATING Use < or > to CHANGE**

#### **MODULATING**

**FIXED** Check one of the boxes above. Default is "MODULATING".

### RSMD #4 SS1067 v.1.19

and Lower – Compressor #2 Type

**RSMD #4 v1.19 Only Compressor #2 Type MODULATING Use < or > to CHANGE**

#### **MODULATING**

**FIXED** Check one of the boxes above. Default is "MODULATING".

### RSMD #4 SS1067 v.1.19 and Lower – 2-Stage Compressor

**RSMD #4 v1.19 Only 2-Stage Compressor NO Use < or > to CHANGE**

**YES NO** Check one of the boxes above. Default is "NO".